This reference guide provides an overview and the steps for completing the self-enrollment for Imprivata – Multi-factor Authentication for remote access. Users can complete their enrollment from a remote location and validate via Citrix website.

#### **Overview**

 implemented to increase security, and safeguard healthcare information. The **Imprivata** - **Multi-factor Authentication for Remote Access** is another solution being

Users will have the ability to self-enroll their smart phones for multi-factor authentication. Once enrolled, the user will receive a soft token on their phone as a second authentication factor in addition to providing their network credentials when logging into the Harris Health network via external Citrix, external Peoplesoft and other external sites. Users with unsupported phones can enroll only the SMS code on their phones, and skip enrolling on the Imprivata app.

The steps below provide instructions on how to complete the enrollment process from a remote location.

#### **Imprivata-Enrollment for Multi-factor Authentication from Remote Location for Remote Access**

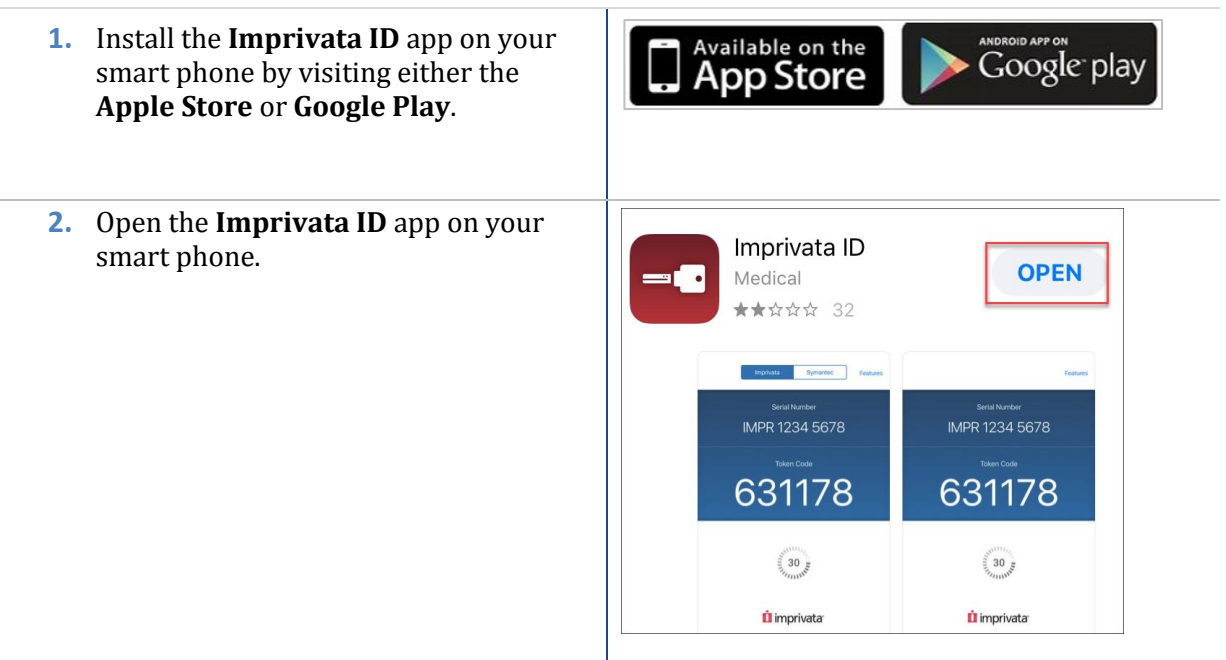

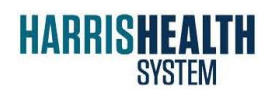

**ITEDUCATION** Imprivata – Citrix

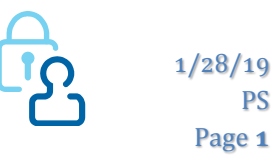

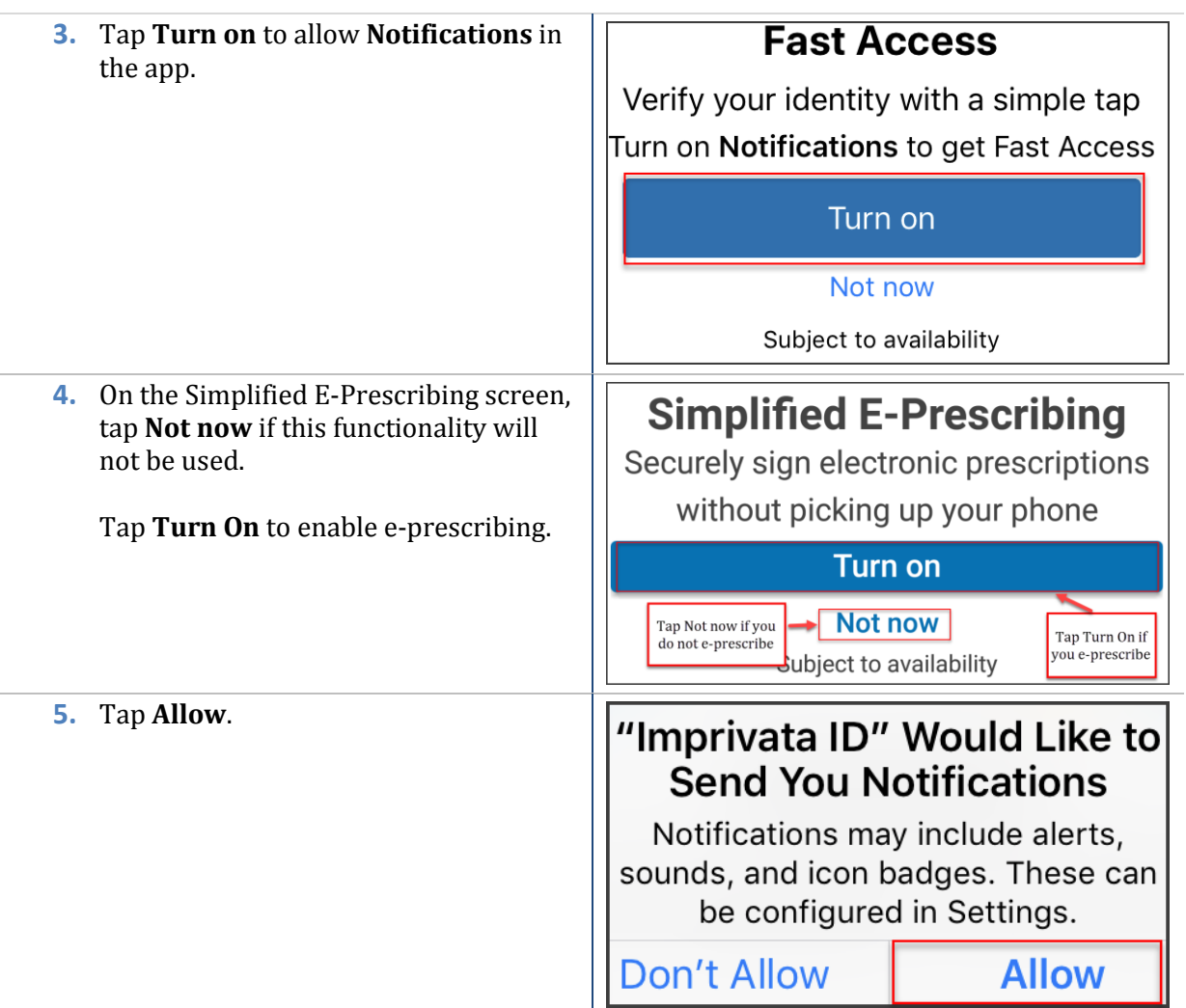

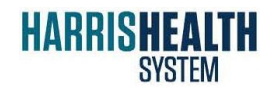

**ITEDUCATION** Imprivata – Citrix

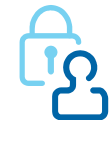

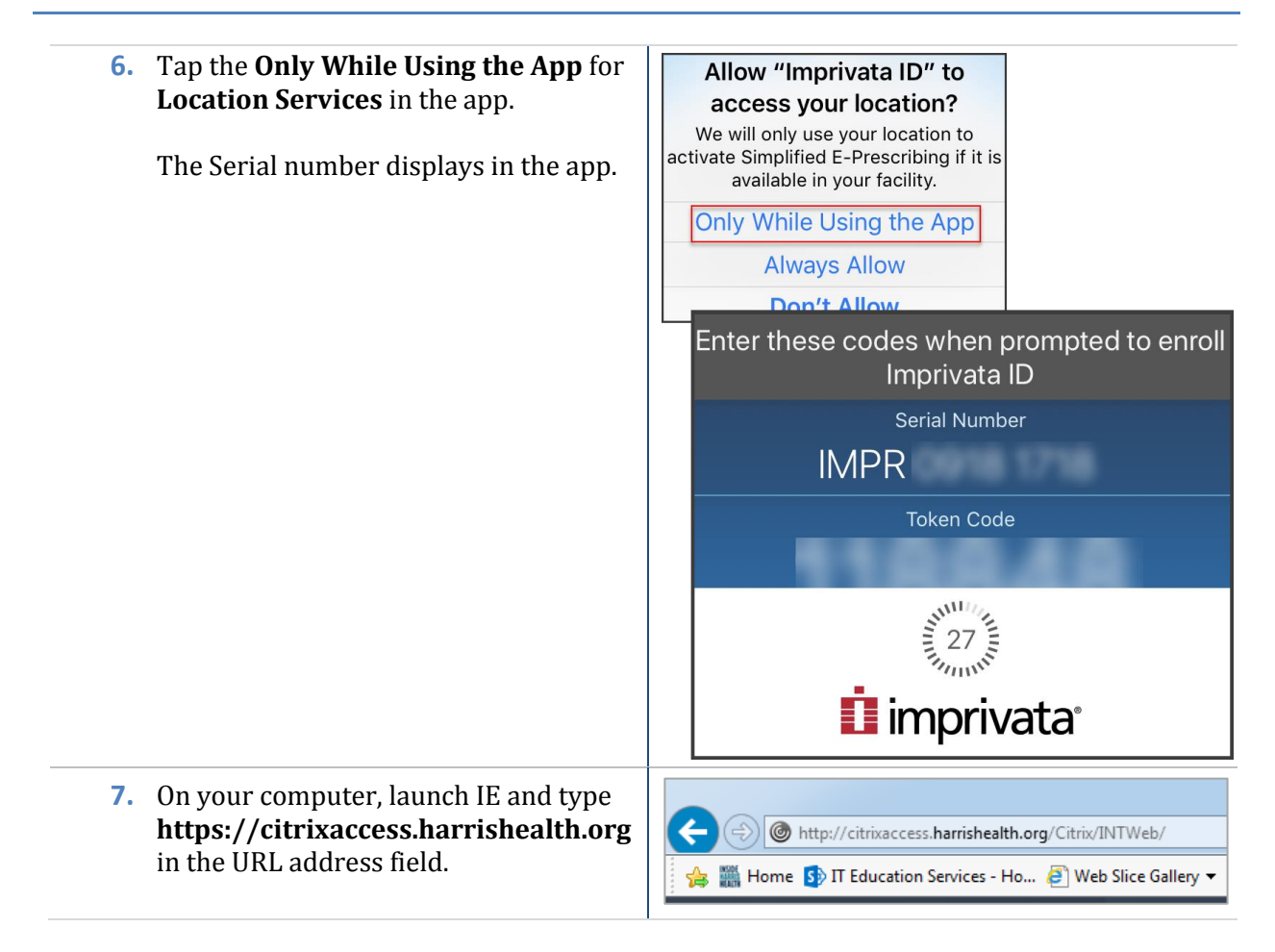

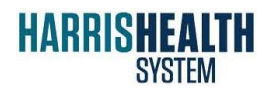

**ITEDUCATION** Imprivata – Citrix

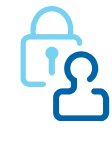

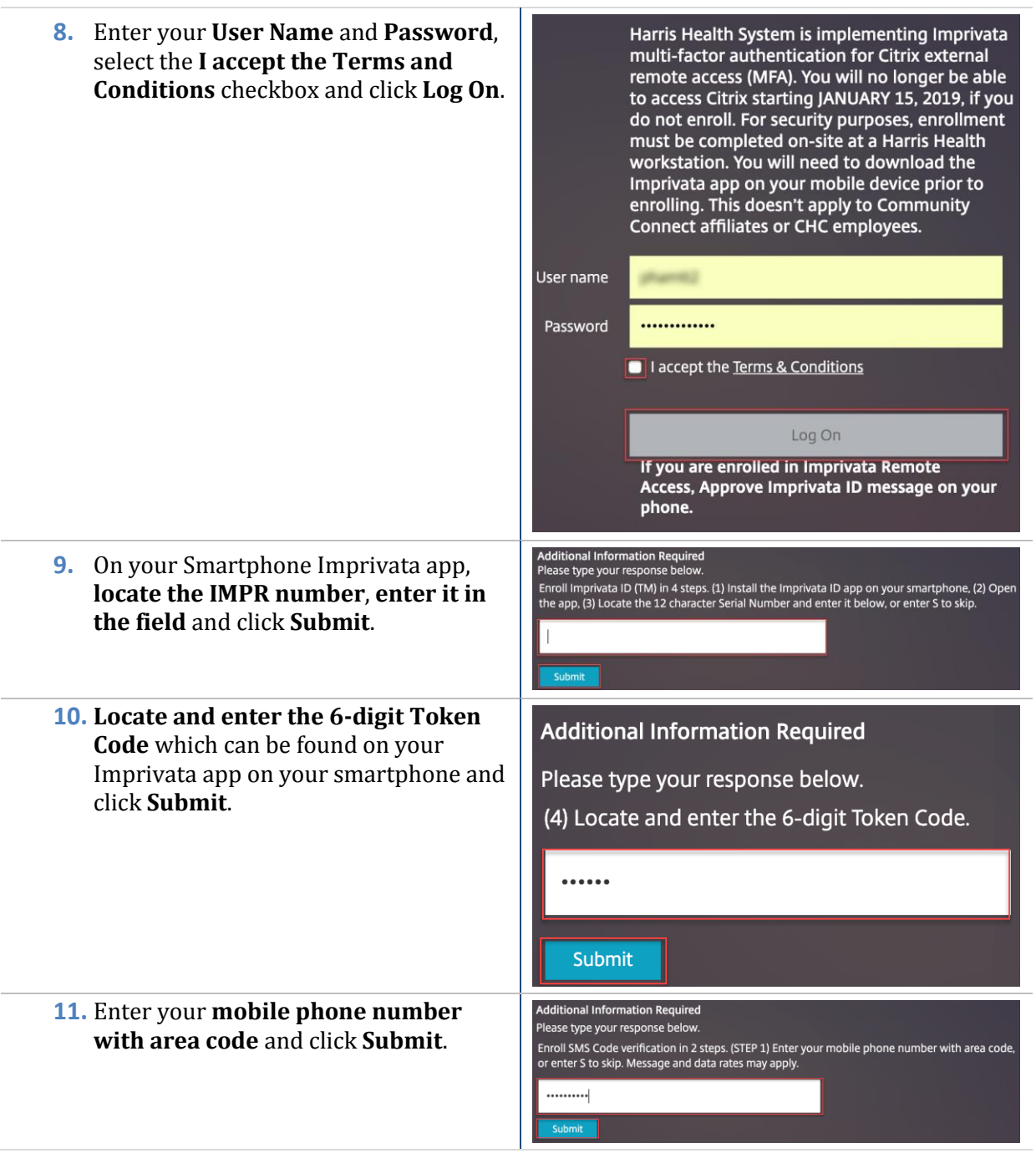

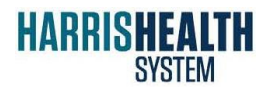

**ITEDUCATION** Imprivata – Citrix

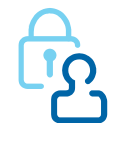

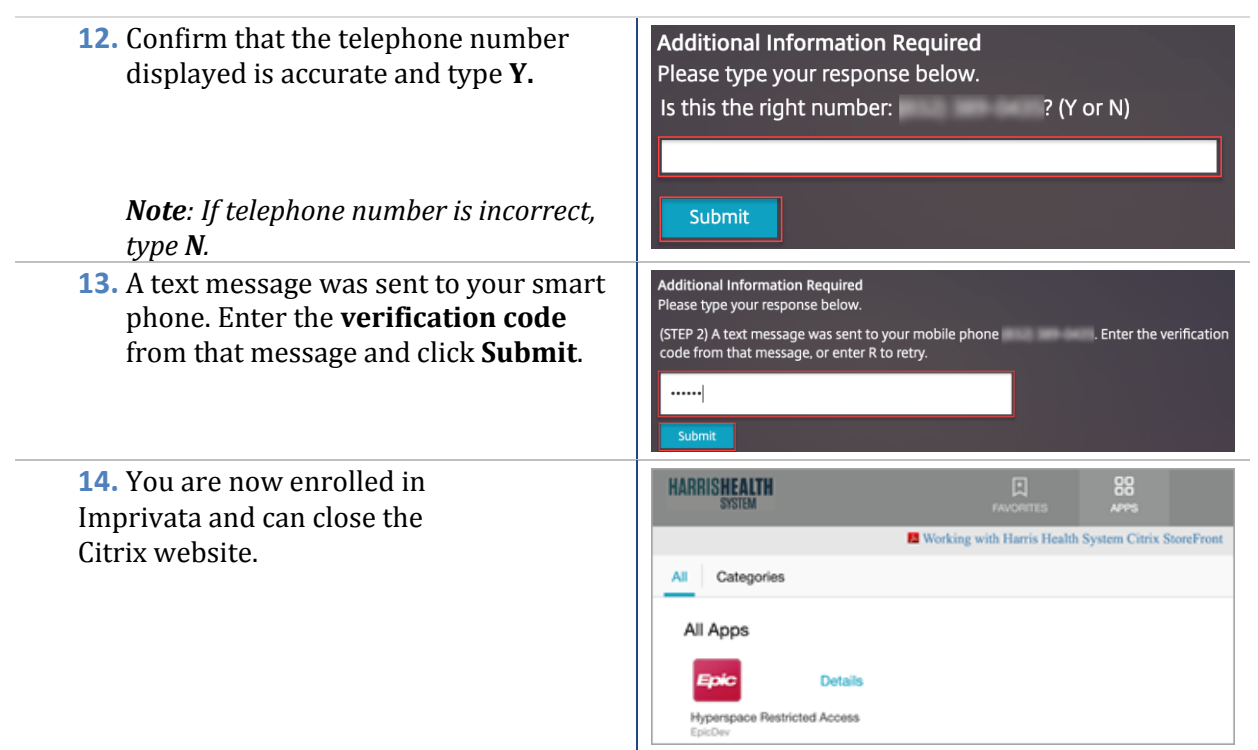

# **How to Change the Resolution on a Samsung 9+ Mobile Phone**

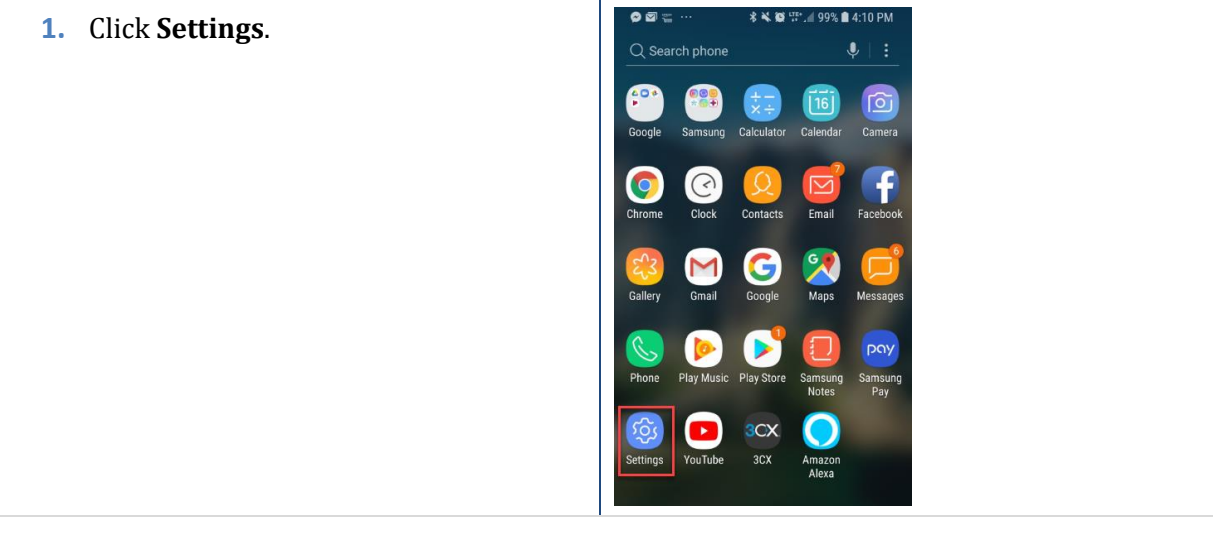

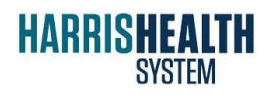

**ITEDUCATION** Imprivata – Citrix

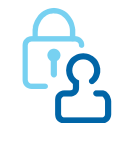

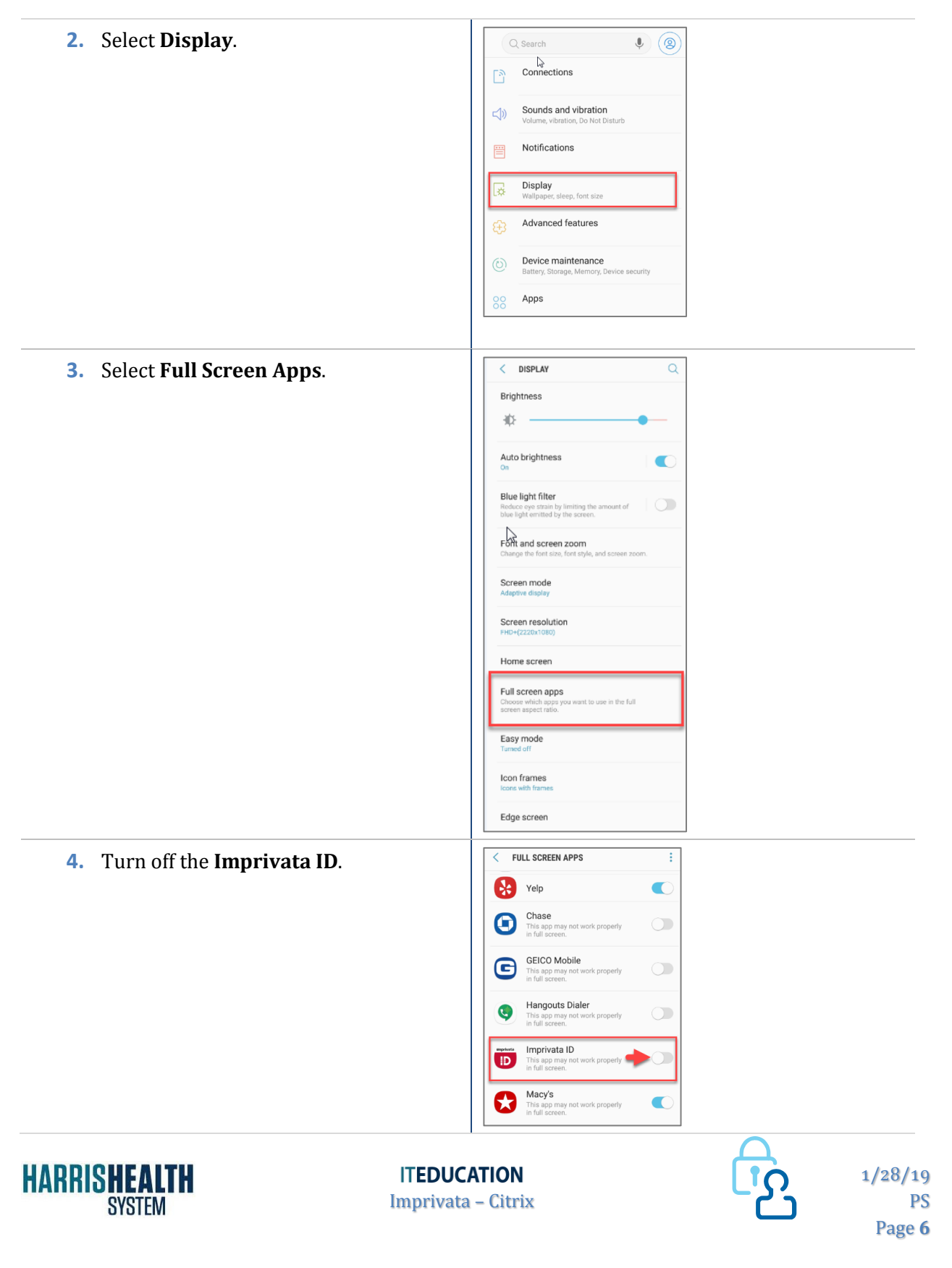

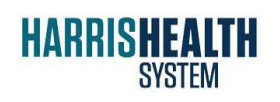

**ITEDUCATION** Imprivata – Citrix

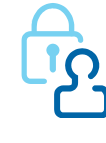